# **Certification Exam Guide**

# Infor Certified Lawson Administrator v10

Exam #: LAW-LA10-100

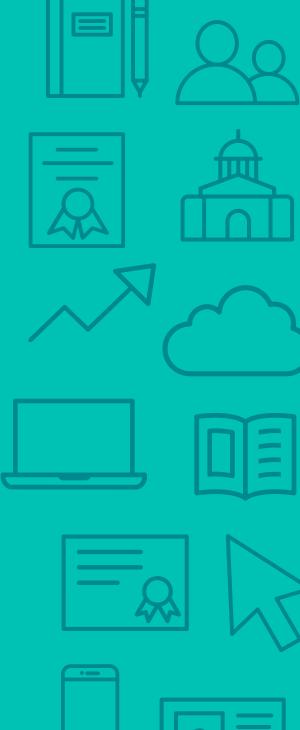

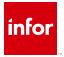

### **Target Audience**

The exam targets the skills and abilities required by a Lawson administrator with relevant experience to successfully manage and maintain day-to-day operations of a Lawson v10 environment.

### **Exam Details**

- Exam number: LAW-LA10-100
- Onsite or Online, proctored
- 72 questions
- 90 minute time limit

## Schedule and Register

Below are the steps to schedule and register for an onsite or online proctored exam.

### **Onsite**

Prior to registering for an exam, please follow the steps below to register for your preferred exam date/time:

- 1. If required, create a new account by clicking here.
- 2. If you already have an account, login to Webassessor.
- 3. Click Register for an Exam.
- 4. Find the exam you wish to attempt.
- 5. Click Select next to the Onsite Proctored option.
- 6. Search for a test center or choose one of the closest test centers listed.
- 7. Select your preferred date and time to attempt the exam. (Test centers set their own testing schedules.)
- 8. Read and accept the Terms and Conditions and then click Select.
- 9. If you have a Voucher/Coupon code, enter the code and click Apply.
- 10. If the exam details are correct, click Checkout.
- 11. If using a credit card, choose your payment type and click Submit.
- 12. After confirming payment, click Done.
- 13. You will receive a confirmation email with your Test Taker Authorization Code and additional onsite details.

### Please Note:

- Ensure you have your Test Authorization Code with you when you arrive at the test center. You cannot attempt your exam without the Test Authorization Code, and no refund will be provided.
- Please arrive at the test center at least 15 minutes prior to your scheduled exam.
- Parking and other test center specific instructions are included in your confirmation email.

Register here

### **Online**

Prior to registering for an exam, please follow the steps below at least 5 days prior to you preferred exam date/time:

- 1. Test your Internet connection. Run the test twice: once with the default server and then to a server in Arizona (e.g. Phoenix, AZ; Tempe AZ, Tucson, AZ; etc.) Results to an Arizona server must meet these minimum requirements:
  - o Ping times must be less than 200ms
  - o Jitter must be less than 50ms
  - o Download and upload must be greater than 1Mbps
- 2. Ensure your computer meets other requirements outlined in this Guide. Some of the requirements are:
  - o A webcam is required built in webcams ARE permitted
  - o A microphone is required headsets are NOT permitted
  - o Sentinel Secure software must be installed (MS Windows and MAC supported)
- 3. If you encounter any problems, contact Kryterion Support:
  - o Voice: 866-227-7116 (U.S.) or +001-602-714-8235 (International)
  - o Live Chat: www.kryteriononline.com/Support, then click on "LIVE HELP"
  - o Email: OLPsupport@KryterionOnline.com
- 4. If required, create a new account by clicking here.
- 5. If you already have an account, login to Webassessor.
- 6. Click Register for an Exam.
- 7. Find the exam you wish to attempt.
- 8. Click Select next to the Online Proctored option.
- 9. Select your preferred date and time to attempt the exam and click Select.
- 10. Read and accept the Terms and Conditions and then click Select.
- 11. If you have a Voucher/Coupon code, enter the code and click Apply.
- 12. If the exam details are correct, click Checkout.
- 13. If using a credit card, choose your payment type and click Submit.
- 14. After confirming payment, click Done.
- 15. You will receive a confirmation email.

Register here

### **Exam Topic Area Summary**

The following summarizes the percentage of each topic area included on the exam:

- System Administration 20%
- User Support & Troubleshooting 7%
- Administering Security 53%
- Administering Users 11%
- Configurations: Enhancements & Personalizations 7%
- Data Management 1%
- Performance Management 1%

## **Related Training and Documentation**

Although not required, the following training courses and documentation cover content included in this exam:

- Training courses found on Campus:
  - Lawson: Administering Configuration Console
  - Lawson: Administering Infor Security Services
  - Lawson: Administering Landmark Foundation
  - Lawson: Administering Lawson Data
  - Lawson: v10 Administering Security
  - Lawson: Administering Smart Office
  - Lawson: v10 Administering System Foundation for UNIX
  - Lawson: v10 Administering System Foundation for Windows
  - Lawson: Administering Users

# **Exam Objectives by Topic Area and Resource**

This certification exam includes the following exam objectives by topic and resource.

|                                                                                                    | Topic Area and Percentage |                                   |                           |                     |                                                       |                 |                           |
|----------------------------------------------------------------------------------------------------|---------------------------|-----------------------------------|---------------------------|---------------------|-------------------------------------------------------|-----------------|---------------------------|
| Resource and related exam objective(s)                                                                      | System<br>Administration  | User Support &<br>Troubleshooting | Administering<br>Security | Administering Users | Configurations:<br>Enhancements &<br>Personalizations | Data Management | Performance<br>Management |
|                                                                                                    | 20%                       | <b>7</b> %                        | 53%                       | 11%                 | <b>7</b> %                                            | 1%              | 1%                        |
| Lawson: Administering Configuration Console                                                                 |                           |                                   |                           |                     |                                                       |                 |                           |
| Define business classes in Configuration Console.                                                           |                           |                                   |                           |                     | X                                                     |                 |                           |
| Define the purpose of user defined relation in Configuration Console.                                       |                           |                                   |                           |                     | X                                                     |                 |                           |
| Define ways to configure an actor in Configuration Console.                                                 |                           |                                   |                           | X                   |                                                       |                 |                           |
| Define ways to troubleshoot issues with copying security classes in Configuration Console.                  |                           | X                                 |                           |                     |                                                       |                 |                           |
| Describe securable objects in Configuration Console.                                                        |                           |                                   | Χ                         |                     |                                                       |                 |                           |
| Describe ways to assign security classes in Configuration Console.                                          |                           |                                   | X                         |                     |                                                       |                 |                           |
| Explain the differences among modifications, configurations, and personalizations in Configuration Console. |                           |                                   |                           |                     | X                                                     |                 |                           |

|                                                                                                    | Topic Area and Percentage |                                   |                           |                     |                                                       |                 |                           |
|----------------------------------------------------------------------------------------------------|---------------------------|-----------------------------------|---------------------------|---------------------|-------------------------------------------------------|-----------------|---------------------------|
| Resource and related exam objective(s)                                                                | System<br>Administration  | User Support &<br>Troubleshooting | Administering<br>Security | Administering Users | Configurations:<br>Enhancements &<br>Personalizations | Data Management | Performance<br>Management |
|                                                                                                    | 20%                       | 7%                                | 53%                       | 11%                 | 7%                                                    | 1%              | 1%                        |
| Identify the steps to configure a list in Configuration Console.                                      |                           |                                   |                           |                     | X                                                     |                 |                           |
| Identify ways to create a custom role in Configuration Console.                                       |                           |                                   | X                         |                     |                                                       |                 |                           |
| Outline how security classes are organized in Configuration Console.                                  |                           |                                   | Χ                         |                     |                                                       |                 |                           |
| Outline the process for creating a field to a form in Configuration Console.                          |                           |                                   |                           |                     | X                                                     |                 |                           |
| Lawson: Administering Infor Security Services                                                         |                           |                                   | '                         |                     |                                                       |                 |                           |
| Define ways to troubleshoot issues with security server performance.                                  |                           |                                   |                           |                     |                                                       |                 | X                         |
| Describe how to configure prerequisites in Infor Security Services.                                   |                           |                                   | X                         |                     |                                                       |                 |                           |
| Describe how to perform a full system synchronization in Infor Security Services.                     |                           |                                   | X                         |                     |                                                       |                 |                           |
| Describe how to resolve conflicts in Infor Security Services.                                         |                           |                                   | X                         |                     |                                                       |                 |                           |
| Describe Infor Security Services.                                                                     |                           |                                   | X                         |                     |                                                       |                 |                           |
| Explain how to identify synchronization conflicts in Infor Security Services.                         |                           |                                   | X                         |                     |                                                       |                 |                           |
| Explain how to run a list-based synchronization of user data in Infor Security Services.              |                           |                                   | X                         |                     |                                                       |                 |                           |
| Explain how to set the primary authentication service in Infor Security Services.                     |                           |                                   | X                         |                     |                                                       |                 |                           |
| Explain synchronization in Infor Security Services.                                                   |                           |                                   | Χ                         |                     |                                                       |                 |                           |
| Recall how to complete a data pre-check prior to system federation in Infor Security Services.        |                           |                                   | X                         |                     |                                                       |                 |                           |
| Recall how to perform basic troubleshooting in Infor Security Services.                               |                           | X                                 |                           |                     |                                                       |                 |                           |
| Tell how to configure Infor Security Services to perform a synchronization on only selected services. |                           |                                   | X                         |                     |                                                       |                 |                           |
| Lawson: Administering Landmark Foundation                                                             |                           |                                   | '                         |                     |                                                       |                 |                           |
| Define ways to troubleshoot issues in Landmark Foundation.                                            |                           | X                                 |                           |                     |                                                       |                 |                           |
| Describe Landmark components.                                                                         | X                         |                                   |                           |                     |                                                       |                 |                           |
| Explain the tools used to manage Landmark security.                                                   |                           |                                   | X                         |                     |                                                       |                 |                           |
| Lawson: Administering Lawson Data                                                                     |                           |                                   |                           |                     |                                                       |                 |                           |
| Describe how to create a new product line as a copy of an existing product line in Lawson Data.       | X                         |                                   |                           |                     |                                                       |                 |                           |
| Describe how to migrate Landmark application data in Lawson Data.                                     |                           |                                   |                           |                     |                                                       | X               |                           |
| Describe how to migrate product line source code in Lawson Data.                                      | X                         |                                   |                           |                     |                                                       |                 |                           |
| Lawson: v10 Administering Security                                                                    |                           |                                   |                           |                     |                                                       |                 |                           |
| Describe how to grant access to data sources in Infor Lawson Security.                                |                           |                                   | X                         |                     |                                                       |                 |                           |
| Describe how to grant access to files in Infor Lawson Security.                                       |                           |                                   | X                         |                     |                                                       |                 |                           |
| Describe how to grant access to forms in Infor Lawson Security.                                       |                           |                                   | X                         |                     |                                                       |                 |                           |

|                                                                                                    | Topic Area and Percentage |                                   |                           |                     |                                                       |                 |                           |
|----------------------------------------------------------------------------------------------------|---------------------------|-----------------------------------|---------------------------|---------------------|-------------------------------------------------------|-----------------|---------------------------|
| Resource and related exam objective(s)                                                                                                | System<br>Administration  | User Support &<br>Troubleshooting | Administering<br>Security | Administering Users | Configurations:<br>Enhancements &<br>Personalizations | Data Management | Performance<br>Management |
|                                                                                                    | 20%                       | <b>7</b> %                        | 53%                       | 11%                 | 7%                                                    | 1%              | 1%                        |
| Describe how to secure environment services in Infor Lawson Security.                                                                 |                           |                                   | X                         |                     |                                                       |                 |                           |
| Describe how to secure job queues in Infor Lawson Security.                                                                           |                           |                                   | X                         |                     |                                                       |                 |                           |
| Describe how to secure printers in Infor Lawson Security.                                                                             |                           |                                   | X                         |                     |                                                       |                 |                           |
| Describe how to secure reports in Infor Lawson Security.                                                                              |                           |                                   | X                         |                     |                                                       |                 |                           |
| Describe how to secure security in Infor Lawson Security.                                                                             |                           |                                   | X                         |                     |                                                       |                 |                           |
| Describe how to set up classes in Infor Lawson Security.                                                                              |                           |                                   | X                         |                     |                                                       |                 |                           |
| Describe how to set up profiles in Infor Lawson Security.                                                                             |                           |                                   | X                         |                     |                                                       |                 |                           |
| Describe how to set up rules in Infor Lawson Security.                                                                                |                           |                                   | X                         |                     |                                                       |                 |                           |
| Describe how to set up security roles in Infor Lawson Security.                                                                       |                           |                                   | X                         |                     |                                                       |                 |                           |
| Describe the functionality provided in the three desktop clients which facilitate the setup and maintenance of Infor Lawson Security. |                           |                                   | X                         |                     |                                                       |                 |                           |
| Lawson: Administering Smart Office                                                                                                    |                           |                                   |                           |                     | '                                                     |                 |                           |
| Describe how to troubleshoot issues in Smart Office.                                                                                  |                           | X                                 |                           |                     |                                                       |                 |                           |
| Explain the procedures used to manage Smart Office updates.                                                                           | X                         |                                   |                           |                     |                                                       |                 |                           |
| Explain the procedures used to manage Smart Office users.                                                                             |                           |                                   |                           | X                   |                                                       |                 |                           |
| Explain the tools used to manage Smart Office security.                                                                               |                           |                                   | X                         |                     |                                                       |                 |                           |
| Explain the tools used to manage Smart Office users.                                                                                  |                           |                                   |                           | X                   |                                                       |                 |                           |
| Lawson: v10 Administering System Foundation for UNIX / Lawson: v1 Windows                                                             | 0 Admi                    | nisterir                          | ng Syst                   | em Fo               | undation                                              | for             |                           |
| Describe how to apply patches in System Foundation for UNIX/Windows.                                                                  | X                         |                                   |                           |                     |                                                       |                 |                           |
| Explain how to maintain IBM WebSphere in System Foundation for UNIX/Windows.                                                          | X                         |                                   |                           |                     |                                                       |                 |                           |
| Explain how to maintain Infor Lawson Security administration in System Foundation for UNIX.                                           |                           |                                   | X                         |                     |                                                       |                 |                           |
| Explain how to maintain Infor Ming.le™ Foundation & Infor Lawson for Workspace in System Foundation for UNIX/Windows.                 | X                         |                                   |                           |                     |                                                       |                 |                           |
| Explain how to maintain Lawson LDAP in System Foundation for UNIX/Windows.                                                            |                           |                                   | X                         |                     |                                                       |                 |                           |
| Identify Infor Lawson System 10 directory structure in System Foundation for UNIX/Windows.                                            | X                         |                                   |                           |                     |                                                       |                 |                           |
| Lawson: Administering Users                                                                                                    |                           |                                   |                           |                     |                                                       |                 |                           |
| Describe how to administer access to Infor Lawson for Ming.le.                                                                        |                           |                                   | X                         |                     |                                                       |                 |                           |
| Describe how to administer users of Infor Lawson Business Intelligence (LBI).                                                         |                           |                                   |                           | X                   |                                                       |                 |                           |
| Describe how to administer users of Infor Lawson Mobile Supply Chain Management (MSCM).                                               |                           |                                   |                           | X                   |                                                       |                 |                           |
| Describe how to enable and use user monitoring using ISS.                                                                             |                           |                                   | X                         |                     |                                                       |                 |                           |

|                                                                                                    | Topic Area and Percentage |                                   |                           |                     |                                                       |                 |                           |
|----------------------------------------------------------------------------------------------------|---------------------------|-----------------------------------|---------------------------|---------------------|-------------------------------------------------------|-----------------|---------------------------|
| Resource and related exam objective(s)                                                                   | System<br>Administration  | User Support &<br>Troubleshooting | Administering<br>Security | Administering Users | Configurations:<br>Enhancements &<br>Personalizations | Data Management | Performance<br>Management |
|                                                                                                    | 20%                       | <b>7</b> %                        | 53%                       | 11%                 | 7%                                                    | 1%              | 1%                        |
| Describe the architecture of Infor Lawson System Foundation (LSF) 10.                                    | X                         |                                   |                           |                     |                                                       |                 |                           |
| Describe the key procedures involved in synchronization using ISS.                                       |                           |                                   | Χ                         |                     |                                                       |                 |                           |
| Describe the purpose of federation using ISS.                                                            |                           |                                   | X                         |                     |                                                       |                 |                           |
| Describe the purpose of ISS.                                                                             |                           |                                   | X                         |                     |                                                       |                 |                           |
| Describe the purpose of synchronization using ISS.                                                       |                           |                                   | X                         |                     |                                                       |                 |                           |
| Describe the terminology of Infor Lawson System Foundation (LSF) 10.                                     | X                         |                                   |                           |                     |                                                       |                 |                           |
| Describe the ways of provisioning a user in Infor Security Services (ISS).                               |                           |                                   |                           | X                   |                                                       |                 |                           |
| Explain how to administer user access to Infor Lawson Add-Ins for Microsoft Office.                      |                           |                                   |                           | X                   |                                                       |                 |                           |
| Explain how to administer user access to Infor Spreadsheet Designer.                                     |                           |                                   |                           | X                   |                                                       |                 |                           |
| Explain the differences between authentication protocol, federation, and Primary Authentication Service. |                           |                                   | X                         |                     |                                                       |                 |                           |
| Identify the Infor Lawson System Foundation 10 administrative interfaces and their uses.                 | X                         |                                   |                           |                     |                                                       |                 |                           |
| List the components of the Distributed Security Package (DSP).                                           | X                         |                                   |                           |                     |                                                       |                 |                           |

# **Questions and Help**

Additional Certification Program information is available at www.infor.com/certification

Additional information about Infor Education training courses is available at www.infor.com/education.

If you experience any issues when registering for a certification exam, please contact olpsupport@kryteriononline.com.

If you need help registering for a training course, please contact:

- For Americas: EducationAmericas@infor.com
- For Europe, the Middle East and Africa: EducationEMEA@infor.com
- For Asia Pacific: EducationAPAC@infor.com

# **Sample Questions**

The sample questions below provide examples of the types of questions included on the certification exams delivered through the Webassessor testing platform. The correct answers are provided for reference purposes only in the following Key to Sample Questions section. **Note:** The Webassessor platform randomizes all certification question items and answer options during the exam.

| 1. | Which one of the following is the process of associating two Inforcan be seen by either system?                                                                                                    | r Lawson systems so                                                     | o users, roles, and groups    |  |  |  |  |  |  |
|----|----------------------------------------------------------------------------------------------------|-------------------------------------------------------------------------|-------------------------------|--|--|--|--|--|--|
|    | <ul><li>A. O Unionization</li><li>B. O Provisioning</li><li>C. O Federation</li><li>D. O Pooling</li></ul>                                                                                                    |                                                                         |                               |  |  |  |  |  |  |
| 2. | Which one of the following is a specific set of credentials for a us                                                                                                    | Which one of the following is a specific set of credentials for a user? |                               |  |  |  |  |  |  |
|    | <ul><li>A. O Profile</li><li>B. O Rule</li><li>C. O Identity</li><li>D. O Role</li></ul>                                                                                                    |                                                                         |                               |  |  |  |  |  |  |
|    |                                                                                                    |                                                                         |                               |  |  |  |  |  |  |
| 3. | Which <u>two</u> of the following statements correctly describe how user access to Infor Smart Office is managed? Choose 2 answers.                                                                                                    |                                                                         |                               |  |  |  |  |  |  |
|    | <ul> <li>A. □ Infor Smart Office administrator access is provisioned through the secadm command.</li> <li>B. □ All users can log in to Infor Smart Office by default.</li> <li>C. □ A user without the ISO Users role assigned in Grid will not be able to access Infor Smart Office.</li> <li>D. □ To allow users to personalize their Infor Smart Office canvas, administrators may select the Allow Personalizations setting in the Infor Smart Office Administrator Tools pane.</li> </ul> |                                                                         |                               |  |  |  |  |  |  |
| 4. | What is the correct order of steps for adding an administrator use<br>Select from the drop-down lists on the right the correct number to                                                                                                    |                                                                         |                               |  |  |  |  |  |  |
|    | A. Open MangoServer                                                                                                    | Choose One 🗸                                                            | 4                             |  |  |  |  |  |  |
|    | B. Add user                                                                                                    | Choose One 🗸                                                            | 2                             |  |  |  |  |  |  |
|    | C. Expand Lawson Grid                                                                                                    | Choose One 🗸                                                            | 5                             |  |  |  |  |  |  |
|    | D. Edit Role Mappings                                                                                                    | Choose One 🗸                                                            | 5                             |  |  |  |  |  |  |
|    | E. Expand Grid Applications                                                                                                    | Choose One 🗸                                                            | 3                             |  |  |  |  |  |  |
| 5. | Which one of the following Infor Ming.le Site Permissions options who can authenticate to access the base of Infor Ming.le?                                                                                                    | should be selected                                                      | l in order to allow all users |  |  |  |  |  |  |
|    | A. O Infor Ming.le Owners, set to Active Directory group                                                                                                    |                                                                         |                               |  |  |  |  |  |  |
|    | B. O Infor Ming.le Owners, set to All Authenticated Users                                                                                                    |                                                                         |                               |  |  |  |  |  |  |
|    | C. O Infor Application Group, set to All Authenticated Users D. O Infor Application Group, set to Active Directory group                                                                                                    |                                                                         |                               |  |  |  |  |  |  |

| 6.  | Which one of the following is the next step to take after installing the sig installation point?                                                                                                    | n tool when signing the updated       |
|-----|----------------------------------------------------------------------------------------------------|---------------------------------------|
|     | <ul> <li>A. O Sign the updated installation point</li> <li>B. O Import the installation point</li> <li>C. O Export the installation point</li> <li>D. O Install the update</li> </ul>                             |                                       |
| 7.  | Which three of the following are examples of personalizations a user card.  A. □ Changing the layout of panels  B. □ Adding or deleting tabs  C. □ Adding a list  D. □ Removing a security class                  | n make to a page? Choose 3 answers    |
| 8.  | Which one of the following is the system where federation is performed?  A. O Lawson Security Administration (LSA)  B. O Infor Rich Client  C. O Infor Lawson for Ming.le  D. O Infor Security Services (ISS)     |                                       |
| 9.  | Which three of the following do you enter when adding users to a federal A. ☐ Identities  B. ☐ Endpoints  C. ☐ Landmark specific attributes  D. ☐ LSF specific attributes                                         | ated system? Choose 3 answers.        |
| 10. | Which one of the following is a collection of security classes with secura associated with users, such as Security Administrator?  A. O Identities B. O Agents C. O Actors D. O Roles                             | ble object policies/rules that are    |
| 11. | What is the correct order of steps to apply a Critical Transfer Package (C Select from the drop-down lists on the right the correct number to prope                                                               | TP) to the Infor Lawson applications? |
|     | A. Identify the CTP.                                                                                                    | Choose One   4                        |
|     | B. Download the CTP to the server.                                                                                                    | Choose One V                          |
|     | C. Review the readme file to understand considerations of the patch.                                                                                                    | Choose One V                          |
|     | D. Extract the patch.                                                                                                    | Choose One ✓ 2                        |
|     | E. Run the lawappinstall process from the CTP directory.                                                                                                    | Choose One ✓                          |
| 12. | Which two of the following administrative tools run on the Landmark serval. ☐ Infor Lawson System Mobile Monitor  B. ☐ Infor Landmark Grid Manager  C. ☐ Infor Landmark Rich Client  D. ☐ Infor Security Services | ver? Choose 2 answers.                |

| 13. | Which one of the following describes the utility that is useful after an upgrade and before users access the configurations to identify potential problems?                                                                                                    |
|-----|----------------------------------------------------------------------------------------------------|
|     | A. O sccopy B. O cdverify C. O scexport D. O cddelete                                                                                                    |
| 14. | Which two of the following administrative tools run on the LSF server? Choose 2 answers.  A. □ Rich Client  B. □ Grid Manager  C. □ Infor Lawson System Mobile Monitor  D. □ Infor Security Services                                                                                                    |
| 15. | Which one of the following is a web user interface for Infor Lawson Enterprise Applications?  A. O Infor Lawson for Workspace B. O Infor Security Services C. O Primary Authentication Service D. O Infor Ming.le Foundation                                                                                                    |
| 16. | Which three of the following does Infor recommend backing up prior to federation? Choose 3 answers.  A. □ Infor Rich Client B. □ Infor Lawson System Foundation C. □ Landmark Technology D. □ LDAP user repository                                                                                                    |
| 17. | <ul> <li>Which one of the following describes Landmark technology?</li> <li>A. O An authentication protocol used by Microsoft Active Directory.</li> <li>B. O A platform that enables development and running of Service Oriented Architecture (SOA) applications on platforms supporting J2EE architecture application.</li> <li>C. O The endpoint from which a user can access the Lawson system.</li> <li>D. O A group of utilities for configuring Infor Lawson users to authenticate against the corporate directory.</li> </ul> |
| 18. | Which one of the following is an interface where an administrator can execute prompts such as secadm, dbupgrade, and startlaw?  A. O Grid Management Pages B. O Command Prompt C. O Infor Rich Client D. O Configuration Console                                                                                                    |
| 19. | Which three of the following are examples of changes that can be made using the Configuration Console? Choose 3 answers.  A. □ Security roles  B. □ Multipurpose Internet Mail Extensions (MIME) types  C. □ Web services  D. □ PDF files                                                                                                    |

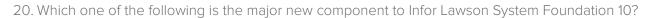

- A. O LSF Webserver
- B. O Lawson Core Technology
- C. O Lawson Enterprise Applications
- D. O Infor Ming.le Foundation
- E. O LSF LDAP

# **Key to Sample Questions**

The correct answers for the Sample Questions are provided here for reference purposes only. **Note:** The Webassessor platform does not provide correct answers/feedback during the exam.

|    | Which one of the following is the process of associating two Infor L can be seen by either system?                                                                                                    | _awson systems sc                                                | users, roles, and groups     |
|----|----------------------------------------------------------------------------------------------------|------------------------------------------------------------------|------------------------------|
|    | <ul><li>A. O Unionization</li><li>B. O Provisioning</li><li>C. Federation</li><li>D. O Pooling</li></ul>                                                                                                    |                                                                  |                              |
| 2. | Which one of the following is a specific set of credentials for a use  A. ○ Profile  B. ○ Rule  C. ○ Identity  D. ● Role                                                                                                    | r?                                                               |                              |
| 3. | Which two of the following statements correctly describe how user Choose 2 answers.  A. □ Infor Smart Office administrator access is provisioned through B. ☑ All users can log in to Infor Smart Office by default.  C. ☑ A user without the ISO Users role assigned in Grid will not be a considerable of the personalization of the Infor Smart Office Canvas Personalizations setting in the Infor Smart Office Administration. | gh the secadm cor<br>be able to access li<br>s, administrators m | mmand.<br>nfor Smart Office. |
| 4. | What is the correct order of steps for adding an administrator user Select from the drop-down lists on the right the correct number to                                                                                                    |                                                                  |                              |
|    | A. Open MangoServer                                                                                                    | Choose One 🗸                                                     | 3                            |
|    | B. Add user                                                                                                    | Choose One 🗸                                                     | 5                            |
|    | C. Expand Lawson Grid                                                                                                    | Choose One 🗸                                                     | 1                            |
|    | D. Edit Role Mappings                                                                                                    | Choose One 🗸                                                     | 4                            |
|    | E. Expand Grid Applications                                                                                                    | Choose One 🗸                                                     | 2                            |
| ō. | Which one of the following Infor Ming.le Site Permissions options so who can authenticate to access the base of Infor Ming.le?  A. ○ Infor Ming.le Owners, set to Active Directory group  B. ● Infor Ming.le Owners, set to All Authenticated Users  C. ○ Infor Application Group, set to All Authenticated Users  D. ○ Infor Application Group, set to Active Directory group                                                      | should be selected                                               | in order to allow all users  |

| 6.  | Which one of the following is the next step to take after installing the signstallation point?                                                                                                    | gn tool when signing the updated    |
|-----|----------------------------------------------------------------------------------------------------|-------------------------------------|
|     | <ul> <li>A. O Sign the updated installation point</li> <li>B. O Import the installation point</li> <li>C. Export the installation point</li> <li>D. O Install the update</li> </ul>                               |                                     |
| 7.  | Which three of the following are examples of personalizations a user can A. ☑ Changing the layout of panels B. ☑ Adding or deleting tabs C. ☑ Adding a list D. □ Removing a security class                        | n make to a page? Choose 3 answers  |
| 8.  | Which one of the following is the system where federation is performed  A. O Lawson Security Administration (LSA)  B. O Infor Rich Client  C. O Infor Lawson for Ming.le  D. Infor Security Services (ISS)        | ?                                   |
| 9.  | Which three of the following do you enter when adding users to a feder A. ☑ Identities B. ☐ Endpoints C. ☑ Landmark specific attributes D. ☑ LSF specific attributes                                              | rated system? Choose 3 answers.     |
| 10. | Which one of the following is a collection of security classes with secural associated with users, such as Security Administrator?  A. ○ Identities B. ○ Agents C. ○ Actors D. ● Roles                            | able object policies/rules that are |
| 11. | What is the correct order of steps to apply a Critical Transfer Package (C<br>Select from the drop-down lists on the right the correct number to prope                                                            |                                     |
|     | A. Identify the CTP.                                                                                                    | Choose One 🗸                        |
|     | B. Download the CTP to the server.                                                                                                    | Choose One ✓ 2                      |
|     | C. Review the readme file to understand considerations of the patch.                                                                                                    | Choose One 🗸 3                      |
|     | D. Extract the patch.                                                                                                    | Choose One 🗸 4                      |
|     | E. Run the lawappinstall process from the CTP directory.                                                                                                    | Choose One ✓ 5                      |
| 12. | Which two of the following administrative tools run on the Landmark ser  A. □ Infor Lawson System Mobile Monitor  B. ☑ Infor Landmark Grid Manager  C. ☑ Infor Landmark Rich Client  D. □ Infor Security Services | ver? Choose 2 answers.              |

| 13. |                      | one of the following describes the utility that is useful after an upgrade and before users access the urations to identify potential problems?                                                                                                    |
|-----|----------------------|----------------------------------------------------------------------------------------------------|
|     | B. •<br>C. •         | sccopy cdverify scexport cddelete                                                                                                    |
| 14. | A. □<br>B. □<br>C. ☑ | two of the following administrative tools run on the LSF server? Choose 2 answers.  Rich Client Grid Manager Infor Lawson System Mobile Monitor Infor Security Services                                                                                                    |
| 15. | A. •<br>B. O<br>C. O | one of the following is a web user interface for Infor Lawson Enterprise Applications?  Infor Lawson for Workspace Infor Security Services Primary Authentication Service Infor Ming.le Foundation                                                                                                    |
| 16. | A. □<br>B. ☑<br>C. ☑ | three of the following does Infor recommend backing up prior to federation? Choose 3 answers.  Infor Rich Client Infor Lawson System Foundation Landmark Technology LDAP user repository                                                                                                    |
| 17. | A. O<br>B. •         | one of the following describes Landmark technology?  An authentication protocol used by Microsoft Active Directory.  A platform that enables development and running of Service Oriented Architecture (SOA) applications on platforms supporting J2EE architecture application.  The endpoint from which a user can access the Lawson system.  A group of utilities for configuring Infor Lawson users to authenticate against the corporate directory. |
| 18. | A. O B. • C. O       | one of the following is an interface where an administrator can execute prompts such as secadm, grade, and startlaw?  Grid Management Pages  Command Prompt  Infor Rich Client  Configuration Console                                                                                                    |
| 19. | A.  B.  C.           | three of the following are examples of changes that can be made using the Configuration Console? se 3 answers.  Security roles  Multipurpose Internet Mail Extensions (MIME) types  Web services  PDF files                                                                                                    |

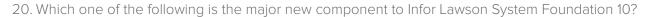

- A. O LSF Webserver
- B. O Lawson Core Technology
- C. O Lawson Enterprise Applications
- D. Infor Ming.le Foundation
- E. O LSF LDAP

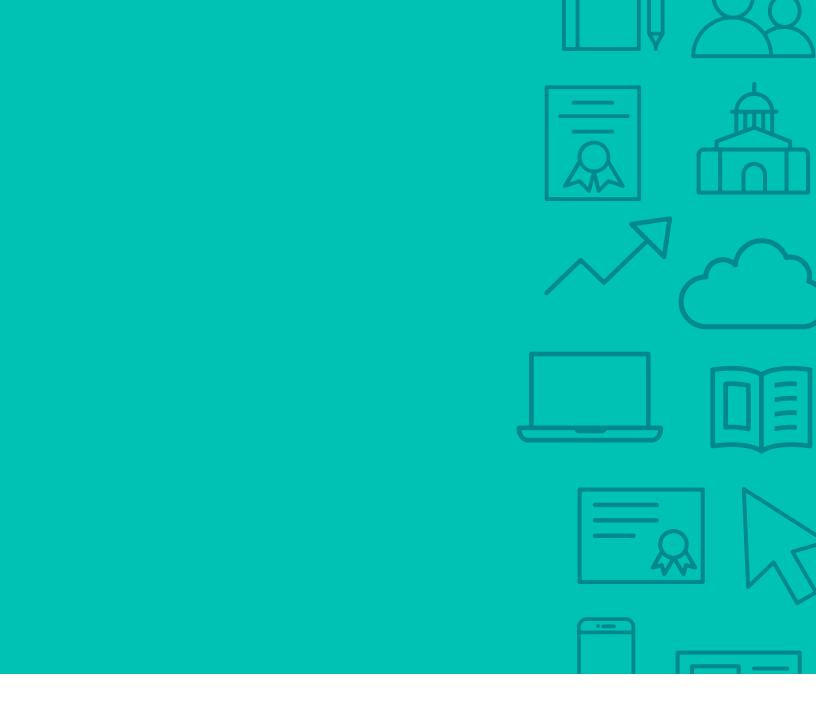

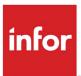

641 Avenue of the Americas New York, NY 10011 800-260-2640 infor.com

### **About Infor**

Infor builds business software for specific industries in the cloud. With 16,500 employees and over 90,000 customers in more than 170 countries, Infor software is designed for progress. To learn more, please visit www.infor.com.

Copyright© 2018 Infor. All rights reserved. The word and design marks set forth herein are trademarks and/or registered trademarks of Infor and/or related affiliates and subsidiaries. All other trademarks listed herein are the property of their respective owners. This document is provided for informational purposes only and does not constitute a commitment to you in any way. The information, products and services described herein are subject to change at any time without notice, www.infor.com.

INFDTP1497069-en-US-1118-5